## **CaptiOnline (閲覧編)** キャプションライン **(閲覧編) 簡易操作説明書**

- 1. Google Chrome を起動 (※chrome は最新版を使用)
- 2.指定された **URL** にアクセス

## 3.起動画⾯、指定された**部屋**を選択

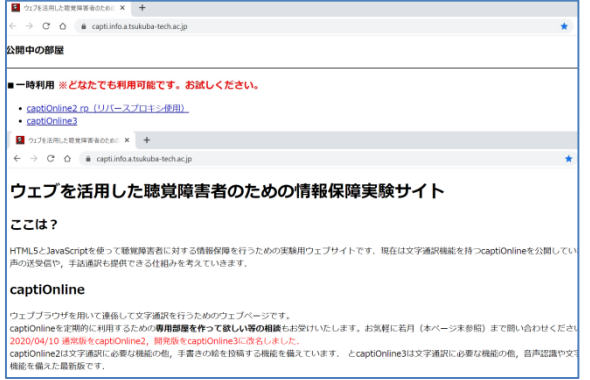

4. 閲覧ページを選択(PW が設定されている場合は入力)

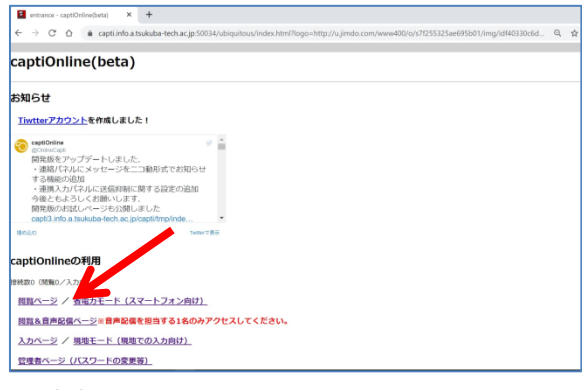

5. 文字通訳スタート

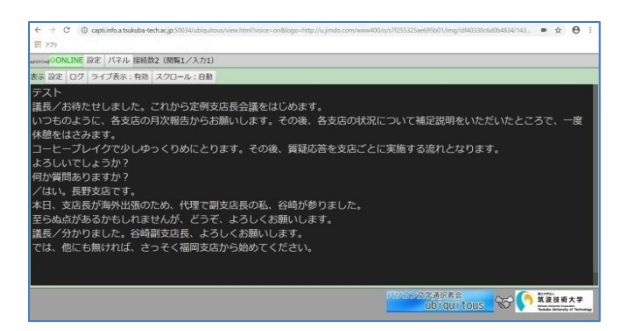

6. 画面の調整

文字サイズ、色等の調整、タイトルバー表示·非表示設定

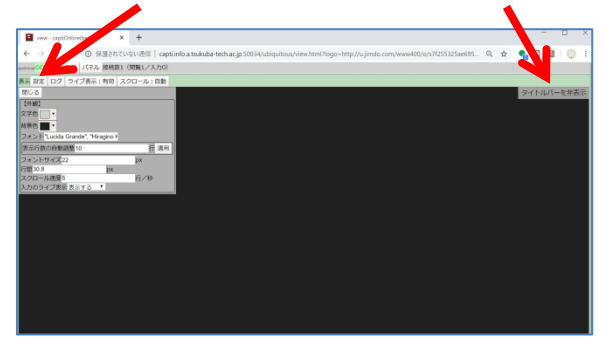